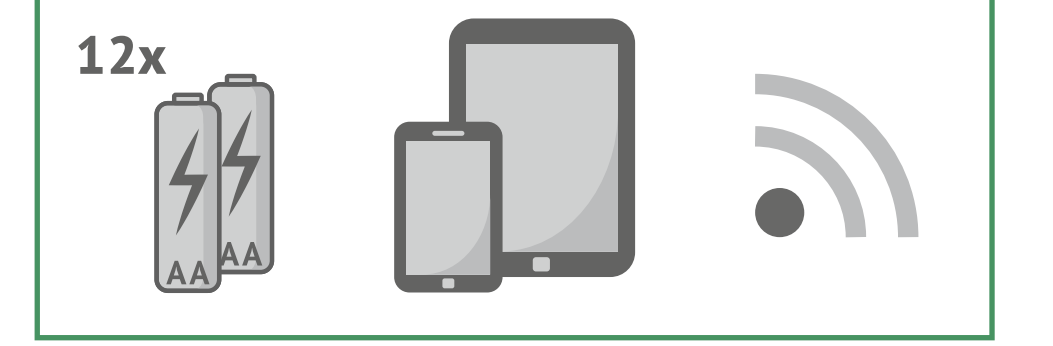

## WAS BENÖTIGST DU NOCH?

■ 12 Batterien Typ LR6 (AA) 1,5V oder gleichwertige NiMH-Akkus Smartphone oder Tablet

**Eine stabile Datenverbindung (zum App-Download)** 

## HAST DU FRAGEN?

Für die häufigsten Fragen haben wir hier Antworten gesammelt:

### **www.minox.com/app-dtc1200**

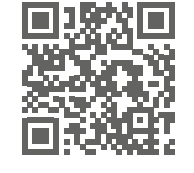

Hier findest du auch alle Anleitungen, Hilfeartikel und weitere Kontaktmöglichkeiten, falls du ausführliche Hilfe benötigst.

#### **MINOX GmbH**

Walter-Zapp-Str. 4 · 35578 Wetzlar · Deutschland Tel. +49 (0) 64 41 / 917-0 · Fax +49 (0) 64 41 / 917-612 info@minox.com · www.minox.com

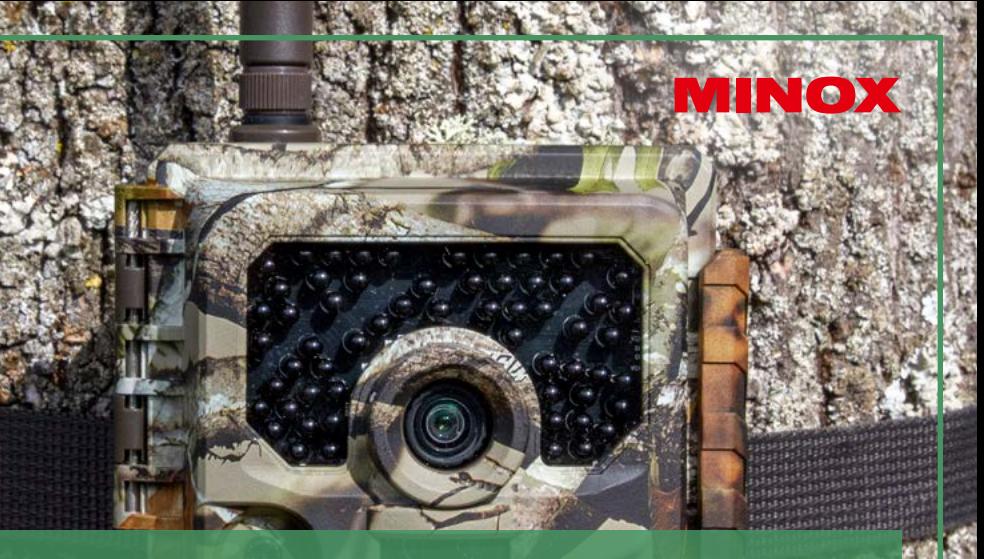

WILDKAMERA

**ANISOTIAL AND RESERVE AND RESERVE AND RESERVE AND RESERVE AND RESERVE AND RESERVE AND RESERVE AND RESPONDEN** 

# **DTC 1200 SCHNELLSTART-ANLEITUNG**

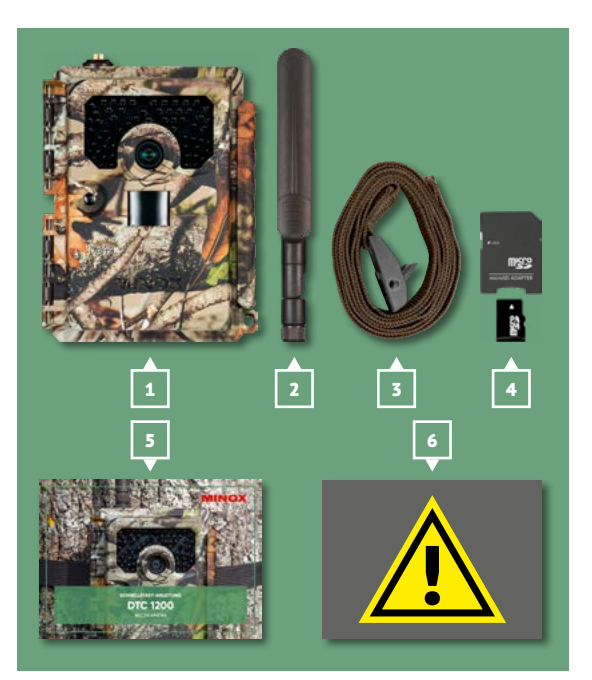

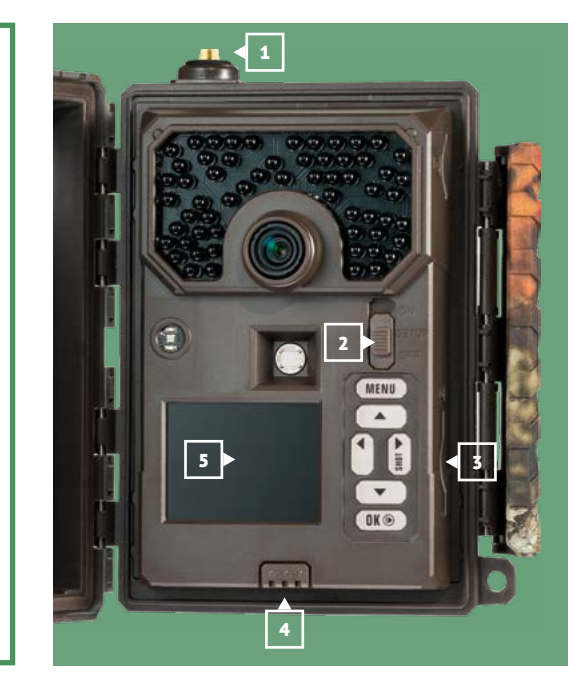

# LIEFERUMFANG

- **|** Wildkamera MINOX DTC 1200
- **|** 4G-Funkantenne
- **|** Befestigungsgurt **|** microSD-Karte mit Adapter
- **|** Schnellstart-Anleitung
- **|** Sicherheitshinweise

# WAS IST WAS?

- **|** Antennenanschluss
- **|** Betriebsmodus-Schalter
- **|** SD-Kartenschacht
- **|** Batteriefach-Entriegelung
- **|** Kontrollmonitor

# LOS GEHT´S!

- **|** Scanne den QR-Code oder gehe auf
- **www.minox.com/app-dtc1200**, um die App zu installieren. **|** In der App:
	- **a |** Richte das Nutzerprofil ein.
	- **b |** Scanne den QR-Code in der Kamera (Aufkleber).
	- **c |** Aktiviere den mobilen Datentransfer (wenn gewünscht).
	- **d |** Konfiguriere die Kamera.
- **|** Schraube die Antenne an.
- **|** Lege die Batterien ein.
- **|** Lege die SD-Karte ein.
- **|** Schalte die Kamera in Setup und warte kurz ab, damit die Einstellungen
- von der App auf die Kamera übertragen werden können.
- **|** Montiere die Kamera am Aufstellungsort und richte sie aus.
- **|** Stelle den Betriebsschalter auf ON.
- **|** Schließe den Kameradeckel.
- 10<sup>|</sup> Nun kannst Du die gesendeten Bilder in deiner MINOX Cloud per App betrachten.
	- Oder Du entnimmst die SD-Karte, um alle Bilder auf deinem Computer zu sichern.

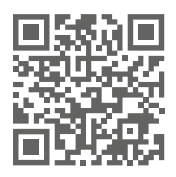